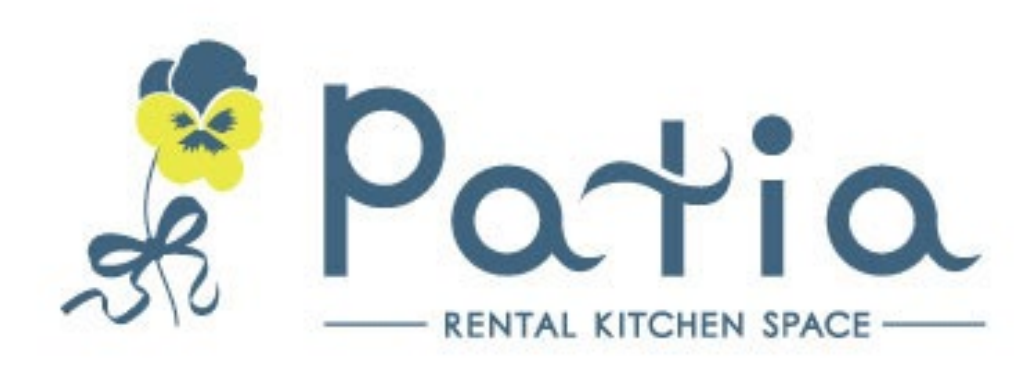

# **Patia西新橋 オプション品利用マニュアル**

# **目次**

- 1. オプションボックスの利用方法について
- 2. DVD、ブルーレイの視聴方法について
- 3. PC画面をプロジェクターで映写する方法について
- 4. ipad画面をプロジェクターで映写する方法について
- 5. Wiiの利用方法について
- 6. 無線マイクの使用方法について
- 7. ホワイトボードの利用について
- 8. セルフ装飾について
- 9. スリッパについて
- 10. 使い捨てランチョンマットについて

# **1. オプションボックスの利用方法について**

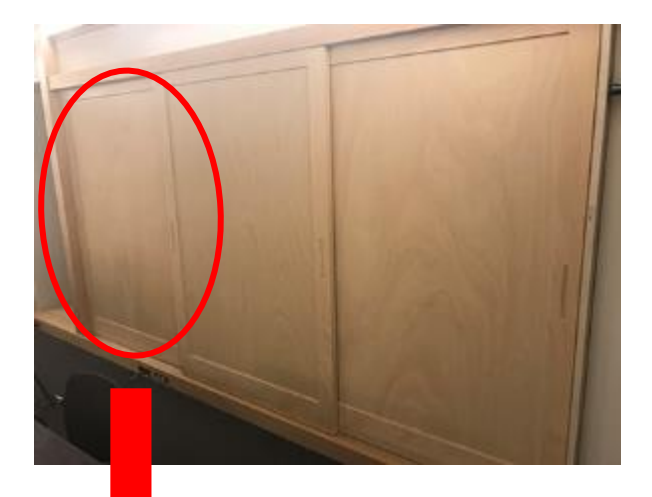

オプションボックスは写真左の赤く囲った場 所にあります。有料オプション品はそれぞれ オプションボックスの中に収納しています。

オプション品をお申込みのお客様には事前に メールで4桁の暗証番号をお知らせします。

ダイヤル錠を暗証番号に合わせ、**丸いツマミ を時計回り(赤マーク→緑マーク)に捻って** 開けてください。

ご利用後は**オプション品**(鍋やプレートは洗 浄してください)**をテーブルの上に置いてお 帰りください。 収納ボックスの中に戻す必要はございません**。

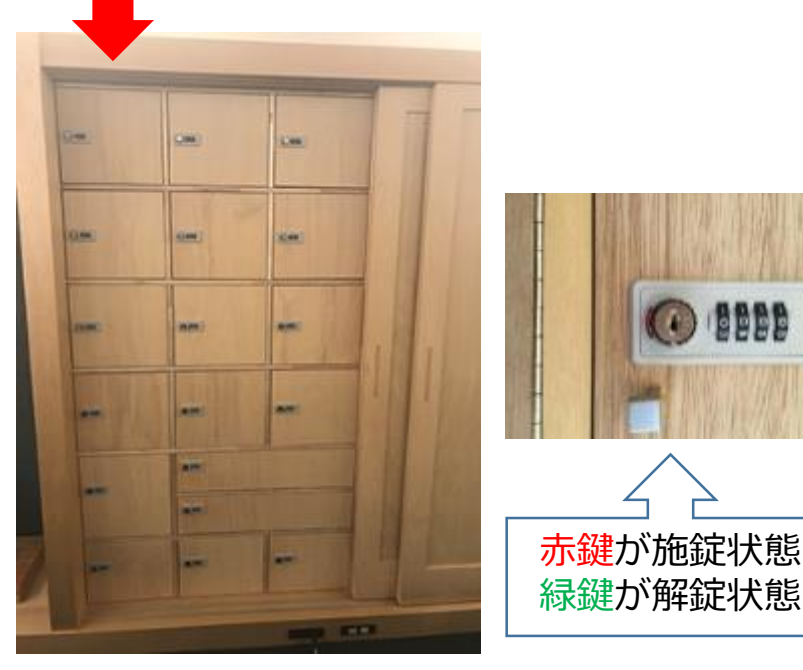

#### **2. DVD・ブルーレイの視聴方法について①**

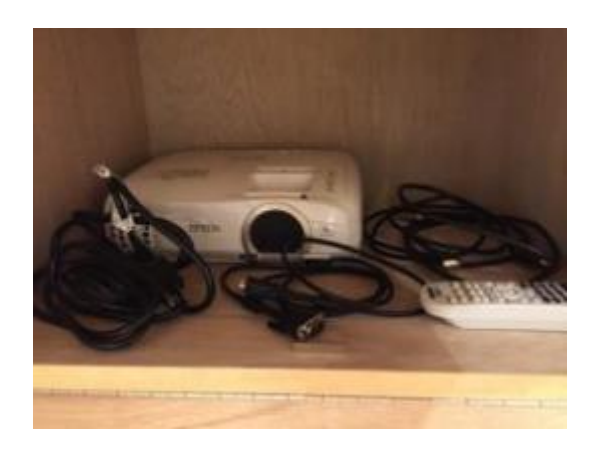

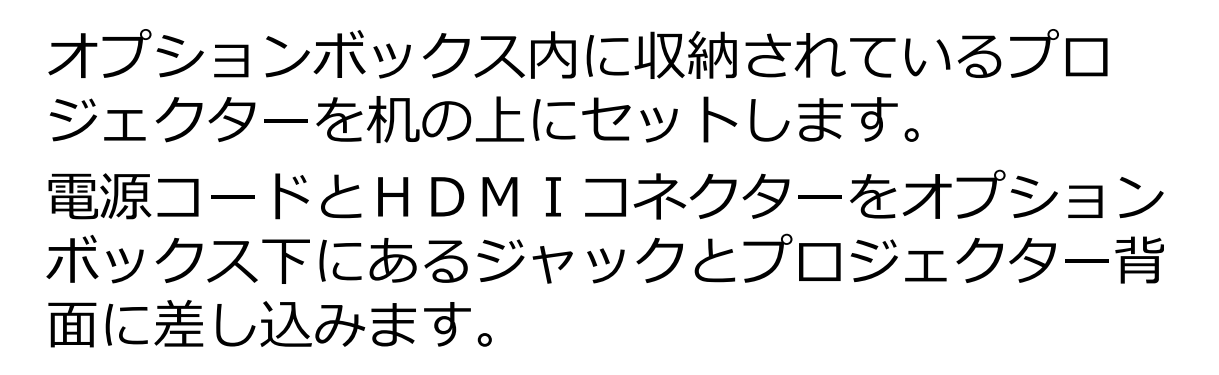

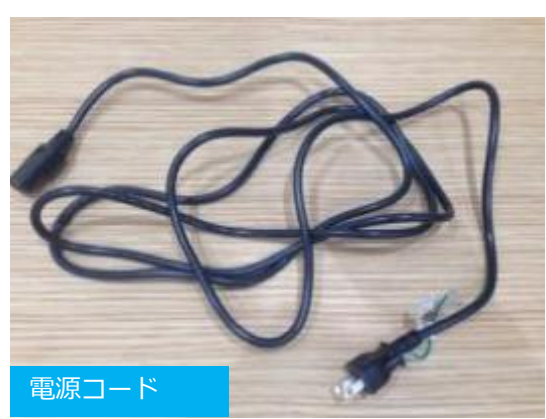

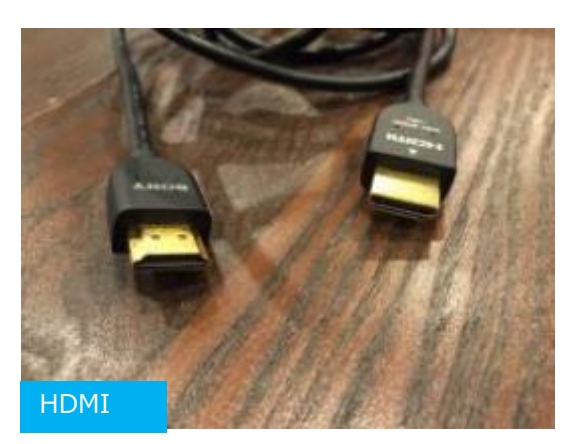

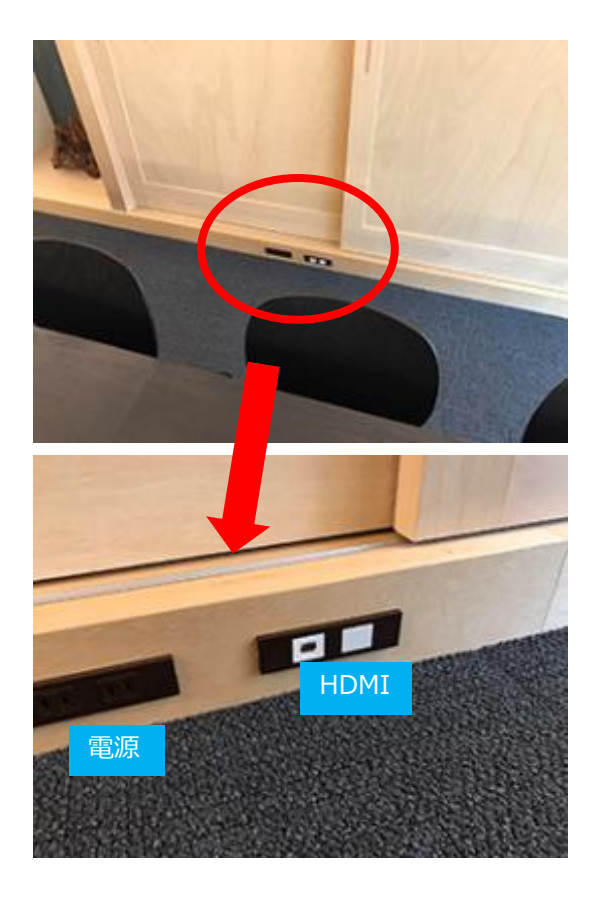

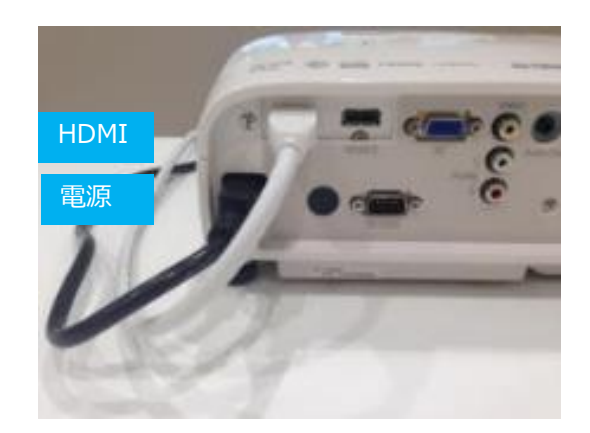

#### **2. DVD・ブルーレイの視聴方法について②**

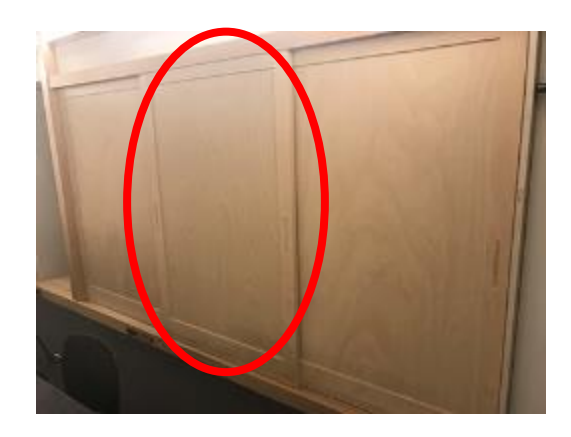

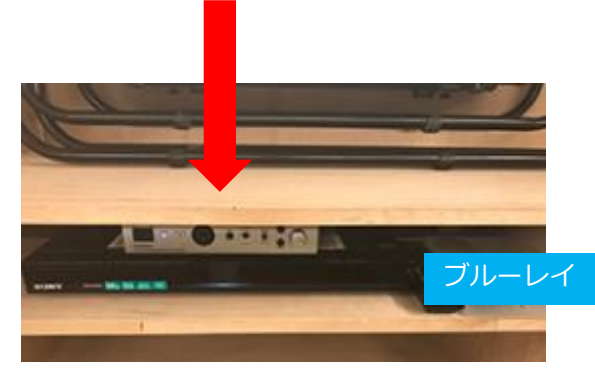

プロジェクターの電源ボタンをONにしてリモコン (白)のHDMI1ボタンを押します。

収納棚中央に設置されているブルーレイレコー ダーの電源ボタンをONにしてリモコン(黒)の録画 リストボタンを押します。投影画面を見ながらリ モコンの横矢印で「ビデオ」にカーソルを合わせ て決定ボタンを押してください。

ブルーレイレコーダーにディスクを挿入してリモ コン(黒)にて再生等の操作を行ってください。 ※本体の右にディスク開閉ボタンがあります。 <sub>ブルーレイ</sub> ※CDも再生できます。

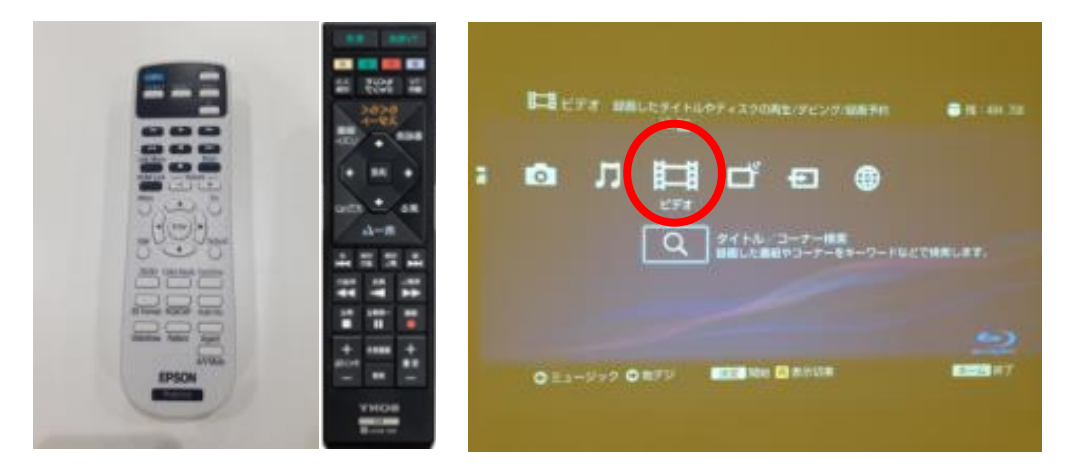

# **3.PC画面をプロジェクターで投影する方法について**

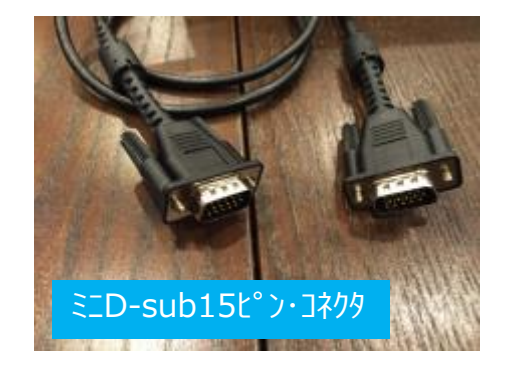

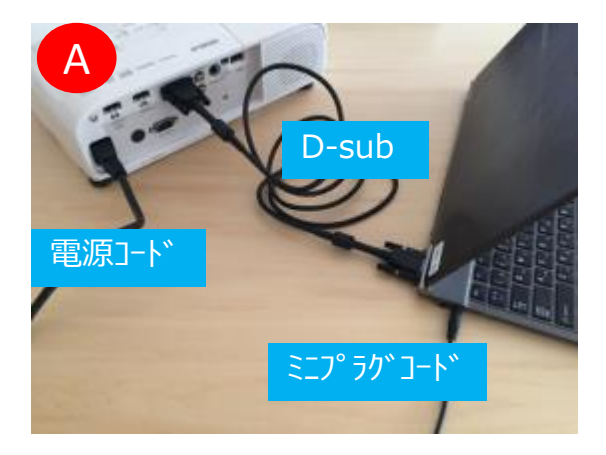

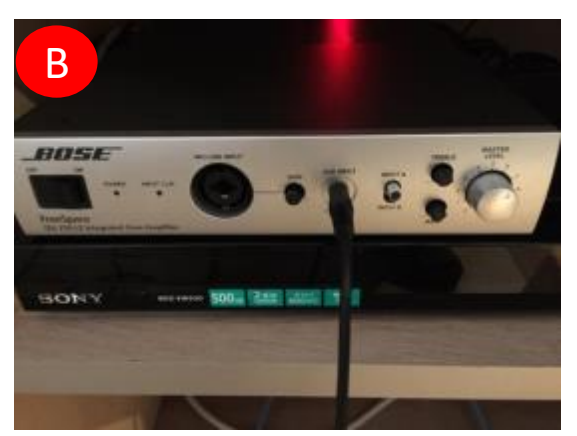

プロジェクターのオプションボックス内に収納 しているミニD-Sub 15ピン・コネクタを使い ます。

まずPCとプロジェクターとをミニD-Sub 15ピ ン・コネクタで繋ぎます。(写真A)

プロジェクター用リモコンでPCボタンを押すと PC画面が投影できます。

また、PCの音を出したい時はミニプラグコード をPCのイヤホンジャック(写真A)とアンプ正面 の「AUX INPUT」(写真B)に差し込んで下さい。

# **4.ipad画面をプロジェクターで投影する方法について**

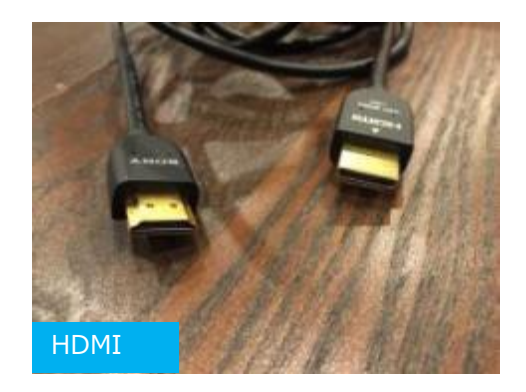

プロジェクターのオプションボックスに収納し ているHDMIコネクタを使います。(写真左)

HDMIコードをプロジェクター背面に差し込みま す。

もう片方のHDMI端子は変換アダプター(お客様 でご用意ください)を介してipadに接続します。

電源コードと音声コードは前ページのPCの接続 方法と同じです。

# **5.Wiiの利用方法について①**

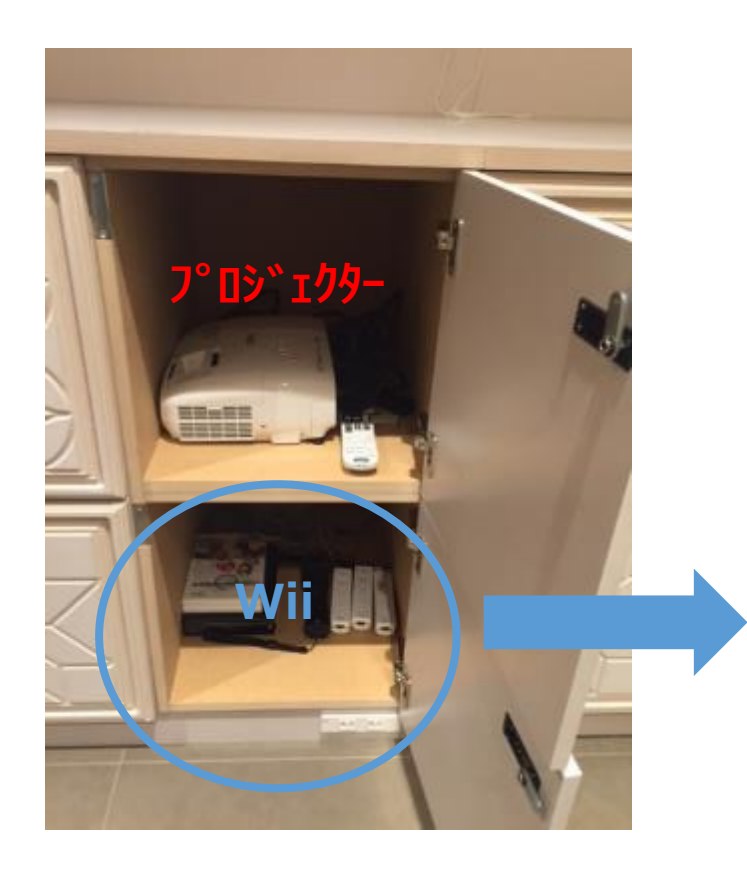

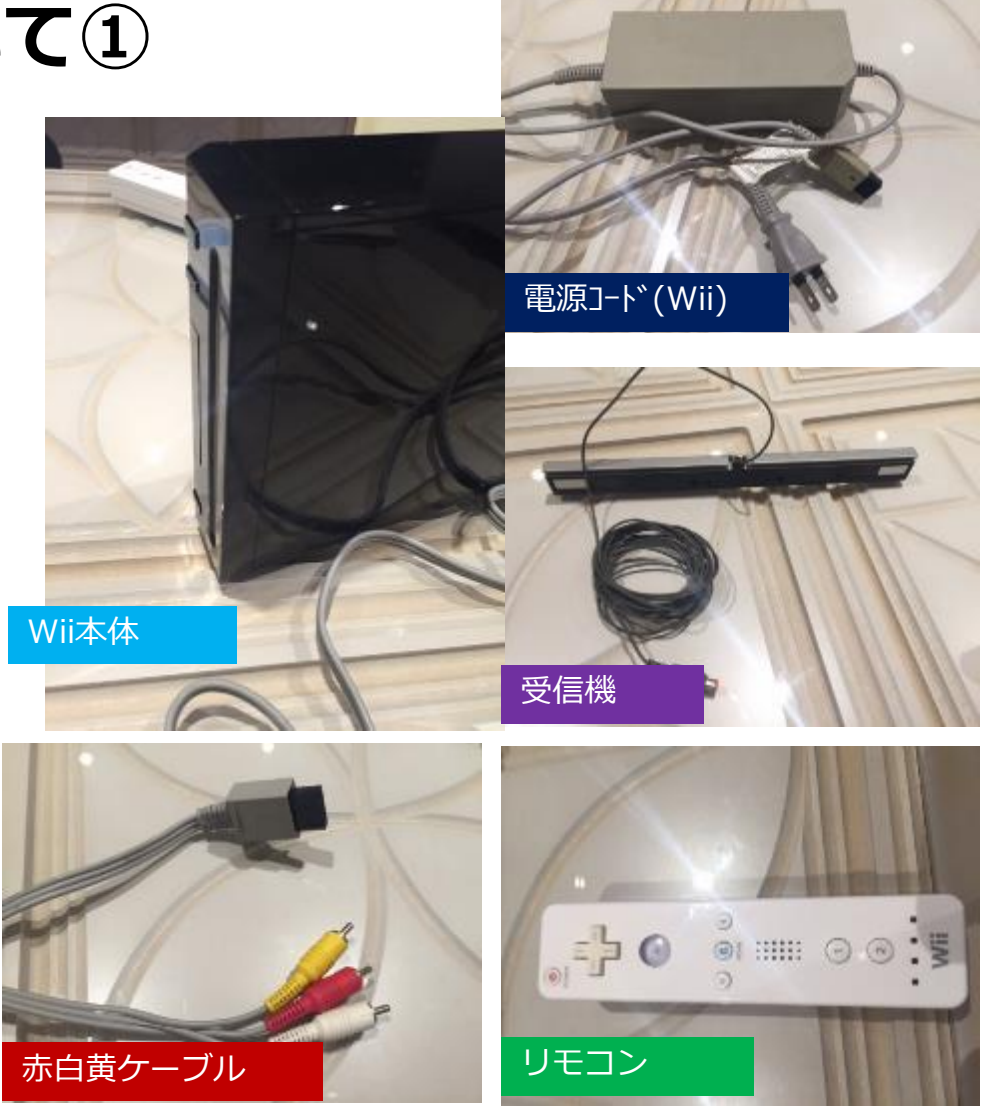

①オプションボックスから、wii とプロジェクターを取り出して 下さい。

②Wiiのオプションボックスの中には、 wii本体・電源コード・受信機・赤白黄ケー ブル・リモコン4台が入っています。

# **5.Wiiの利用方法について②**

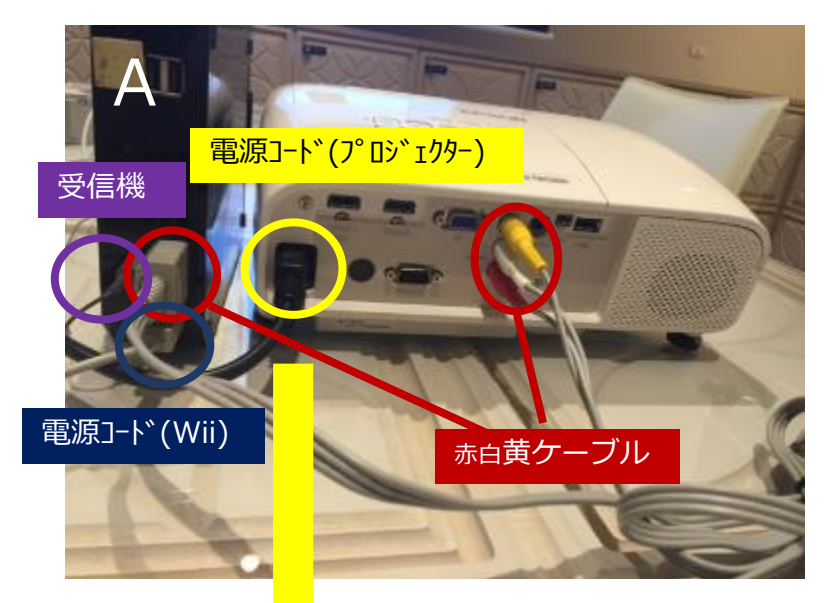

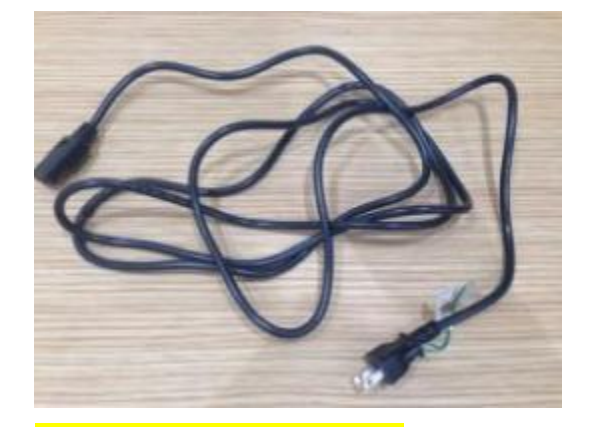

■電源コード(プロジェクター)

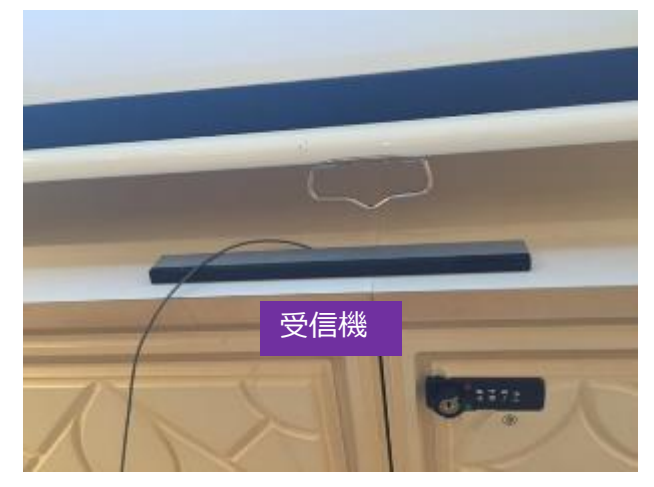

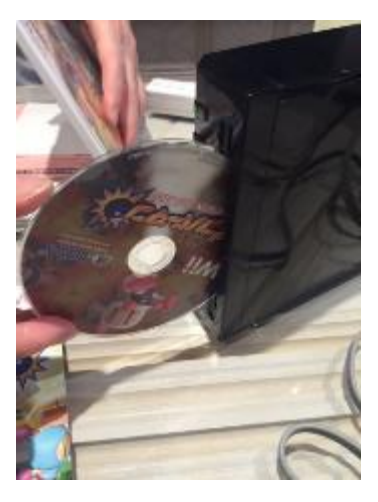

①wii本体とプロジェクターの 電源コードを写真Aの通り にそれぞれ繋げ、コンセント に差込んでください。 ※長さが足りない場合は 延長コードをお使いくださ  $\mathcal{U}$ 

②受信機をスクリーン下に置 き、写真Aの通りにWii 本体と繋げてください。

③写真Aの通りに、赤白 茜ケーブルをプロジェクターと Wii本体に繋げてくださ い。

④Wii本体の電源をONに して下さい。

⑤プロジェクターの電源もONに し、プロジェクター用リモコンで Videoボタンを押すとWii画 面が投影できます。

⑥それでは、Wii本体に お好きなリハを入れてお 楽しみください!※ディス クを正しい向きに挿入し ないと読み込めませんの でご注意ください

# **6.無線マイクの使用方法について**

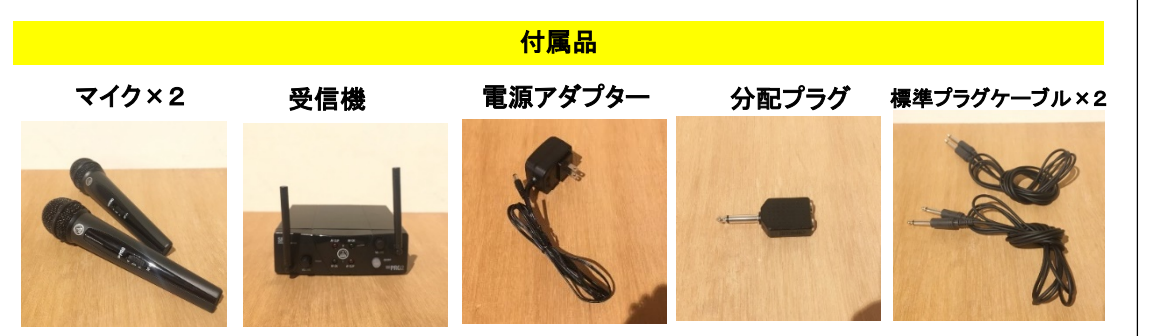

①オプションボックス内に収納されているマイク2本、受信機、電源アダプター、分配プラ グ、アンプを繋ぐ標準プラグケーブル2本をオプションボックスから取り出してください。

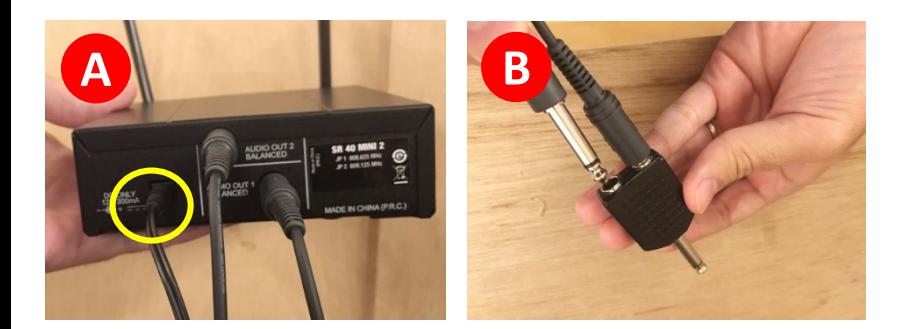

②受信機背面に電源アダプターを写真Aの通りに差し込み、もう片方をコンセントに繋げて ください。

③写真Bの通りに分配プラグのジャックに標準プラグケーブル2本をそれぞれ差し込んでくださ い。

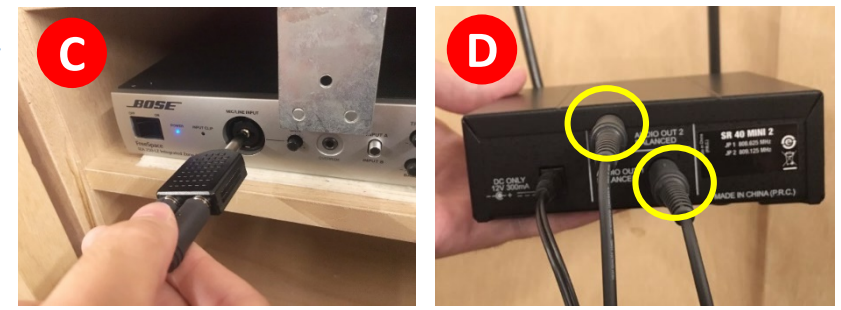

④標準プラグケーブルを繋げた分配プラグは写真Cの通りにアンプ(アンプ は真ん中の収納扉の中にあります)の「MIC/LINEINPUT」に差し込んでく ださい。

もう片方は写真Dの通りに受信機背面にそれぞれ差し込んでください。

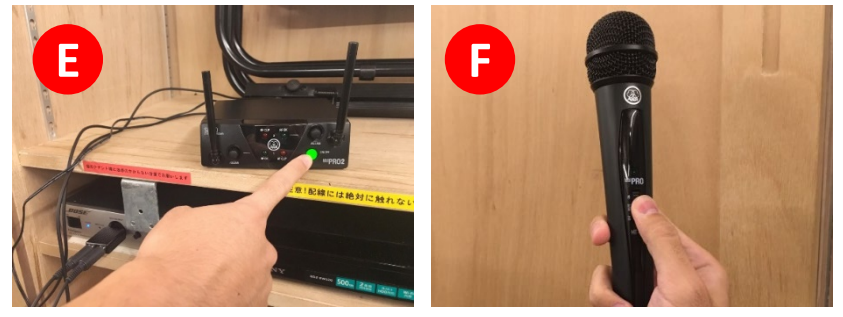

⑤アンプの電源をオンにし、受信機は写真Eの通りにアンテナを立たせ、 電源をオンにしてください。

⑥写真Fの通りにお使いになるマイクの電源をオンにしてご利用ください。

# **7.ホワイトボードの利用について ①**

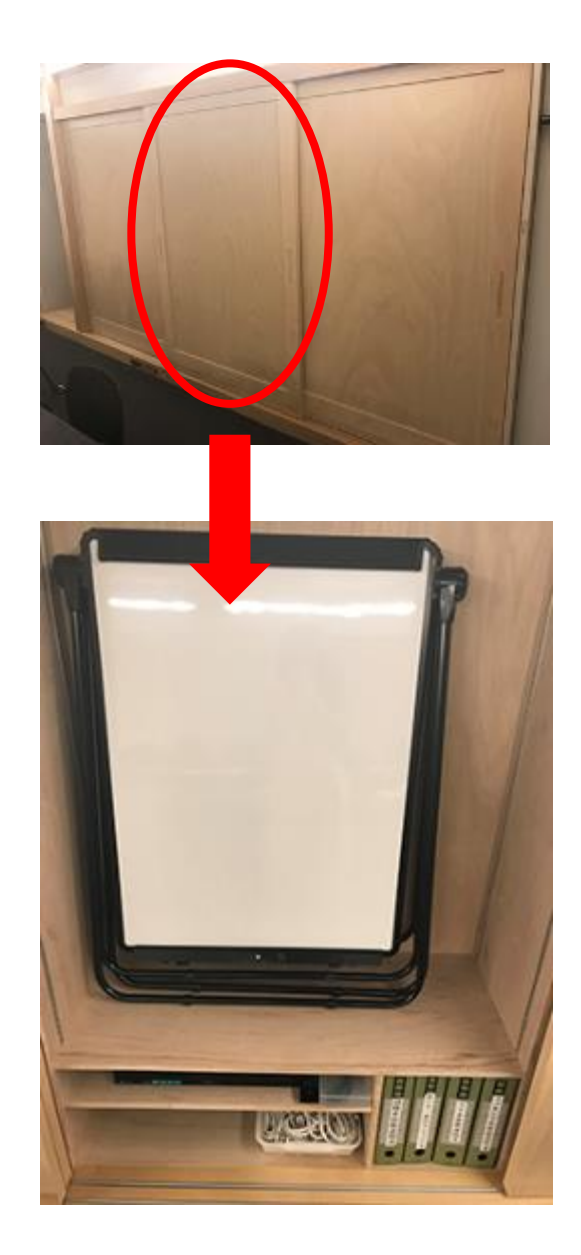

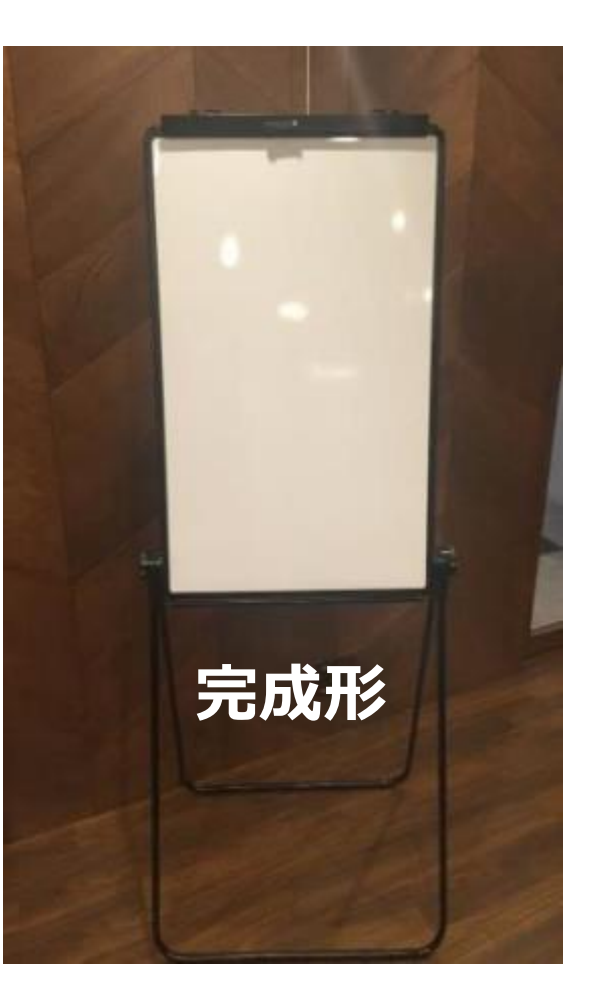

ホワイトボード は、収納棚真ん中に収納していま す。 組み立ててご使用ください。

ペンとイレーサーはオプション ボックス内にございます。

次ページで、組み立て方の 説明を記載します。

# **7.ホワイトボードの利用について ②**

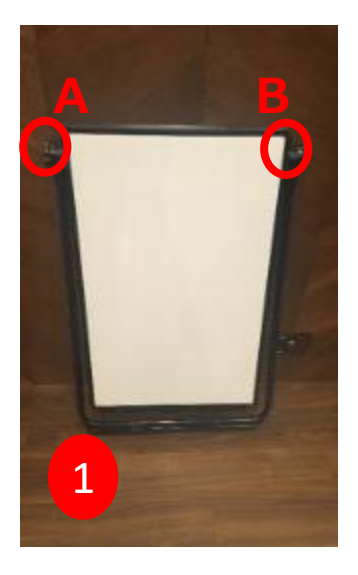

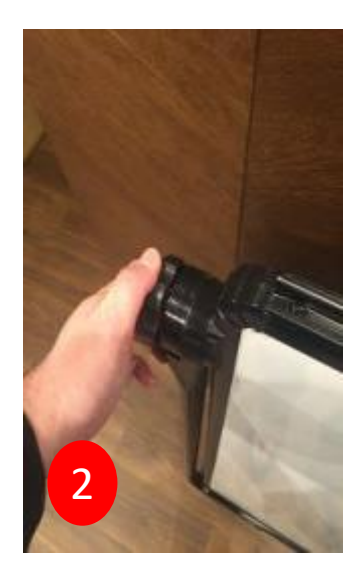

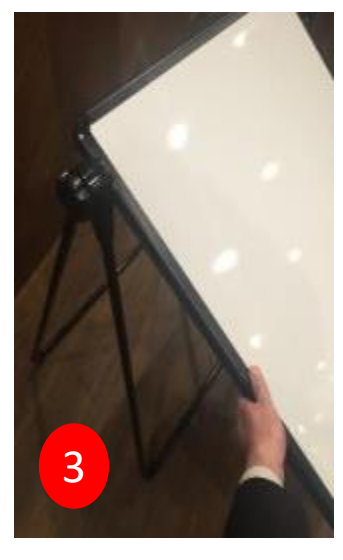

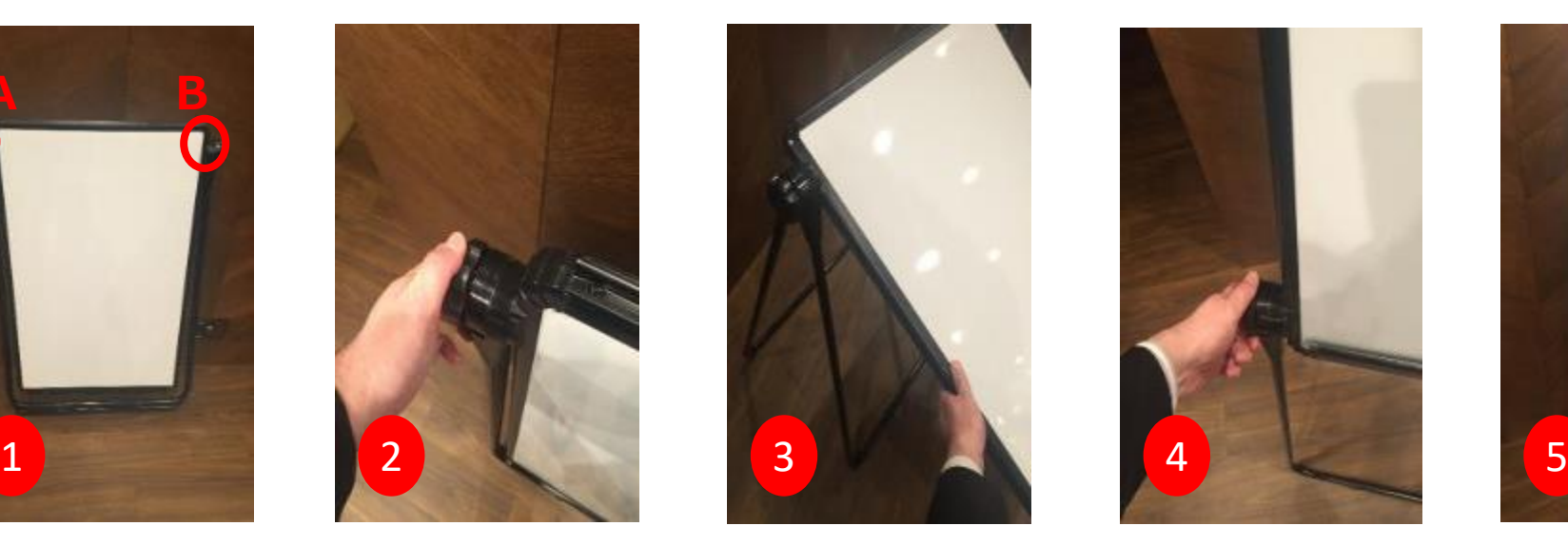

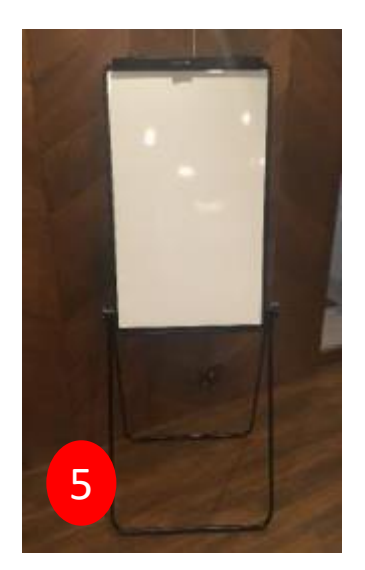

#### ①初期状態

- ②A・B左右のハンドルボルトを回して緩める。
- ③ボード面を起こす。
- ④A・B左右のハンドルボルトを回して絞める。

⑤完成!

# **8.セルフ装飾について**

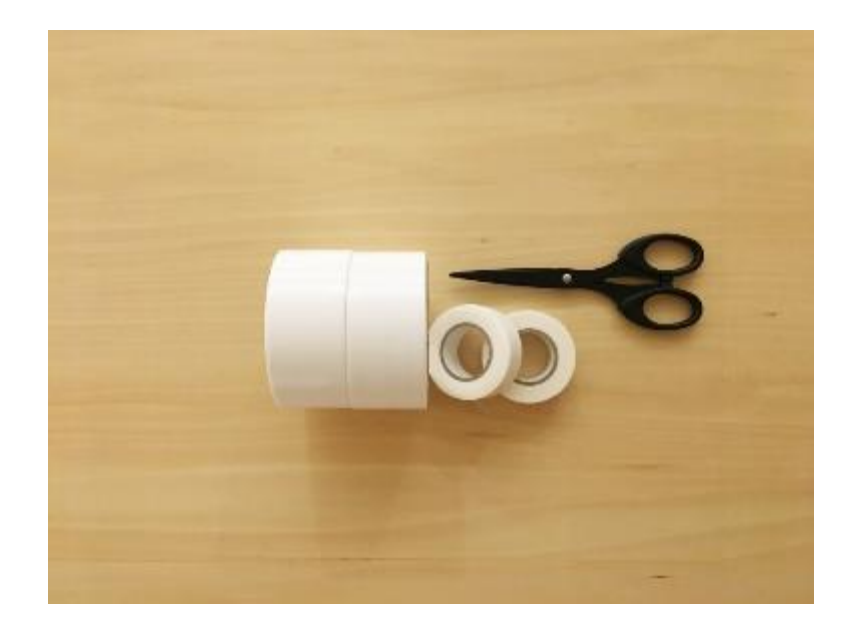

- セルフ装飾のオプションボックスにハサミ、養生テープ、マスキングテープ を用意しております。用意しているテープを用いてお客様ご自身で装飾して ください。テープを用いる際はテープ跡が壁などに残らないよう優しく貼り 付けてください。**万が一、当社が用意しているテープ以外を用いての装飾行 為が見受けられた場合には違約金を請求いたします。**
- 利用終了時刻までに装飾品やテープを外し、必ず現状復帰したうえでお帰り ください。

# **9. スリッパについて**

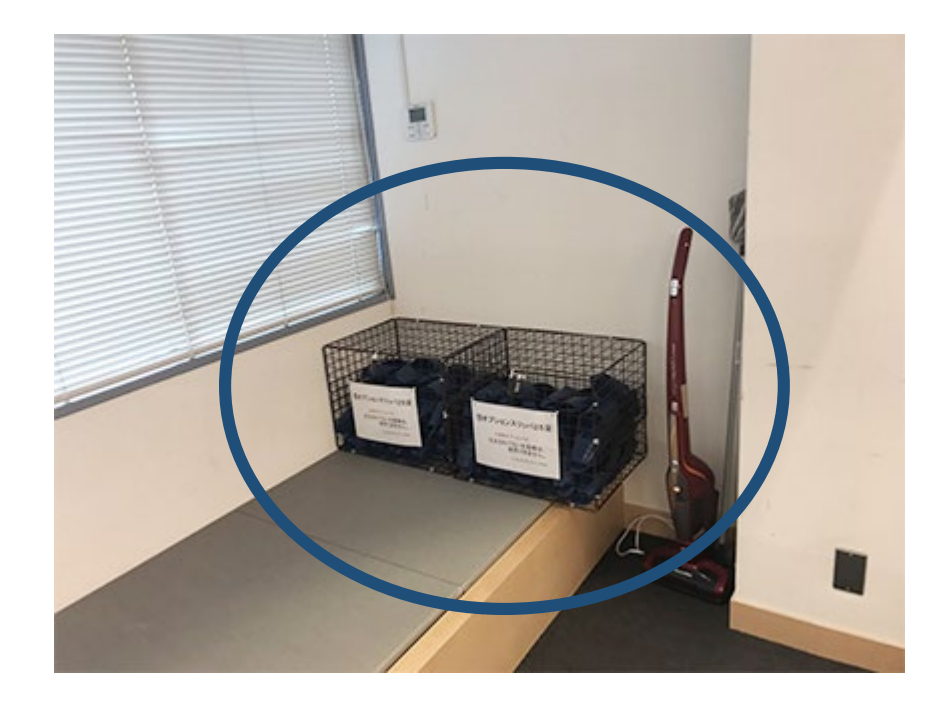

- *・有料オプション品のスリッパは、小上がり右奥に設置しています。 鍵付きの箱の中にスリッパが入っていますので、ダイヤル錠を事前にお知らせ する4桁の暗証番号に合わせ取り出してください。*
- *利用終了後は、箱の中にスリッパを戻さずに入口付近に一箇所にまとめて置いて 帰ってください。*

#### **10. 使い捨てランチョンマットについて**

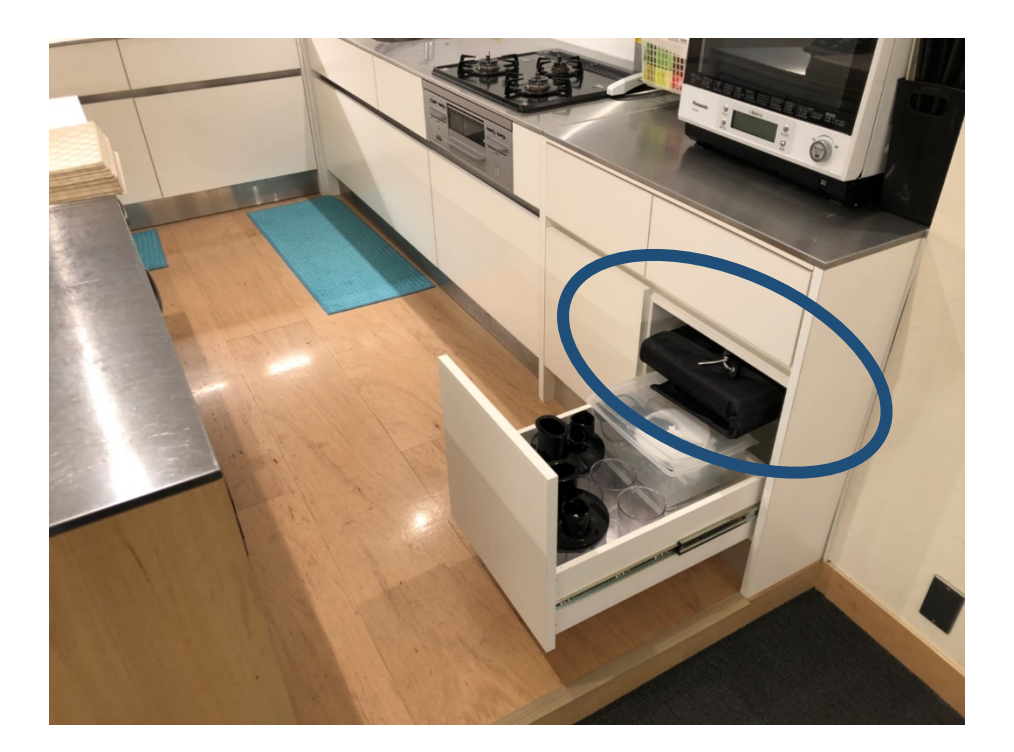

*有料オプション品の使い捨てランチョンマットは、家電型オーブンレンジ下の下 段引き出しの中にあります。ダイヤル錠を事前にお知らせする4桁の暗証番号に 合わせご予約枚数分を取り出してお使いください。*